# **PROXY**

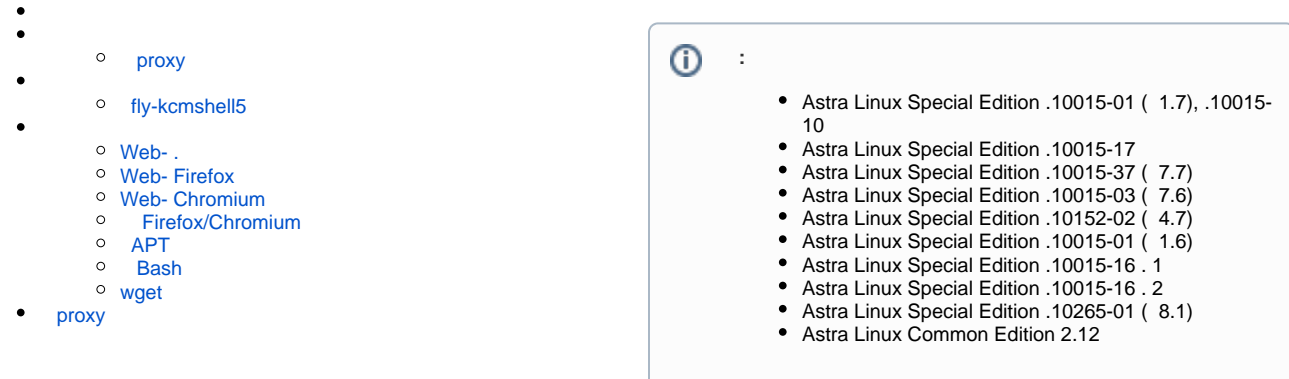

<span id="page-0-0"></span>proxy- . ( ) ( ) . , , proxy proxy . , (, Firefox, Chromium, , , QtWebEngine, Konqueror, WebEnginePart, Akregator Falkon).

proxy (Astra Linux - ). /etc/environment (sudo nano /etc/environment). :

- proxy- :
	- https\_proxy;
	- http\_proxy;
	- $^{\circ}$  ftp\_proxy
	- socks\_proxy.
	- (, proxy): no\_proxy.

proxy- :

 $\bullet$ 

#### • proxy :

```
https_proxy="https://<_>:<>@<IP-_proxy>:<IP-_proxy>/" 
http_proxy="http://<_>:<>@<IP-_proxy>:<IP-_proxy>/"
ftp_proxy="ftp://<_>:<>@<IP-_proxy>:<IP-_proxy>"
socks_proxy="socks://<_>:<>@<IP-_proxy>:<IP-_proxy>/"
```
• proxy :

```
https_proxy="https://<IP-_proxy>:<IP-_proxy>/"
http_proxy="http://<IP-_proxy>:<IP-_proxy>/"
ftp_proxy="ftp://<IP-_proxy>:<IP-_proxy>/"
socks_proxy="socks://<IP-_proxy>:<IP-_proxy>/"
```
#### no\_proxy () -:

no\_proxy="127.0.0.1, localhost, 192.168.0.0/24, domain.local"

## Δ

1. 2. : ( Alt+T); :

.

fly-kcmshell5 proxy

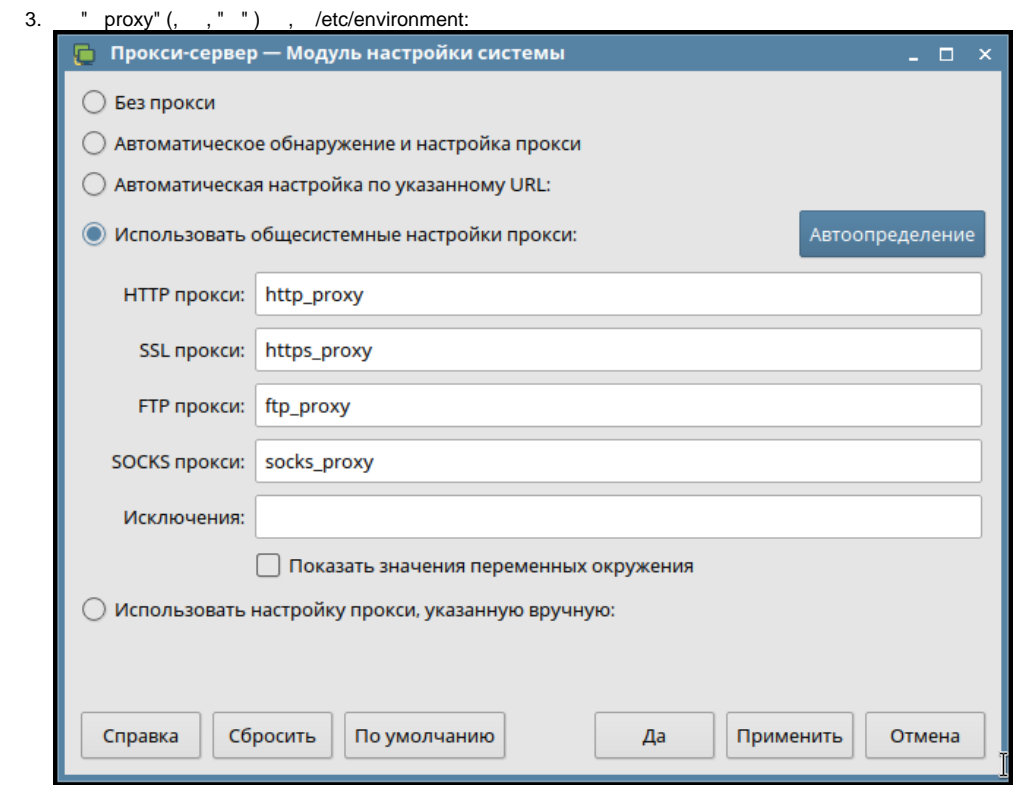

4. "";

#### proxy

<span id="page-1-0"></span>fly-kcmshell5 .config/kioslaverc., , , ( ).

## <span id="page-1-1"></span>fly-kcmshell5

fly-kcmshell5 Astra Linux :

- Astra Linux Special Edition x.7;
- Astra Linux Special Edition -10015-01 ( 1.6) [20210611SE16 \( 1.6.7\);](https://wiki.astralinux.ru/pages/viewpage.action?pageId=130429181)
- Astra Linux Special Edition .10265-01 ( 8.1) [20211019SE81 \( 8.1.3\)](https://wiki.astralinux.ru/pages/viewpage.action?pageId=149067151);
- Astra Linux Common Edition 2.12.42;

Astra Linux Special Edition kcmshell5. fly-kcmshell5, kcmshell .

proxy:

```
^{\circ} proxy , proxy .1. 
      ( Alt+T);
   2. 
      :
       fly-kcmshell5 proxy
```
3. :

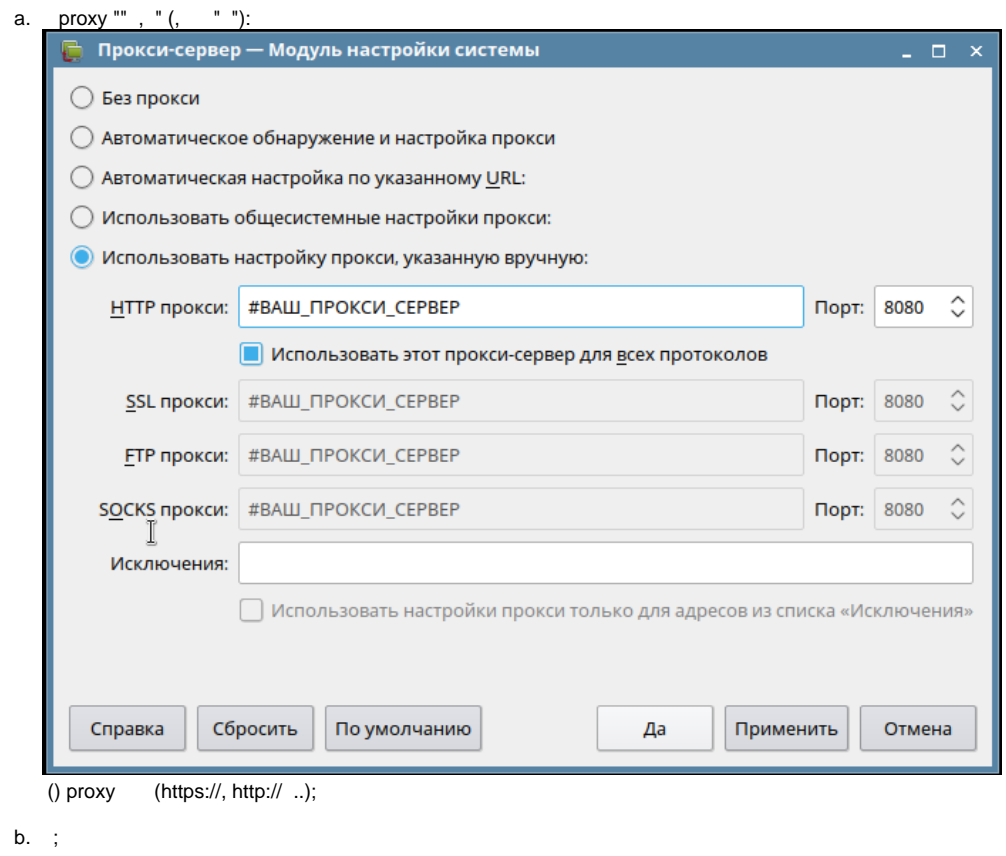

 $C.$   $\mathbb{R}$  .

## <span id="page-2-1"></span><span id="page-2-0"></span>Web-.

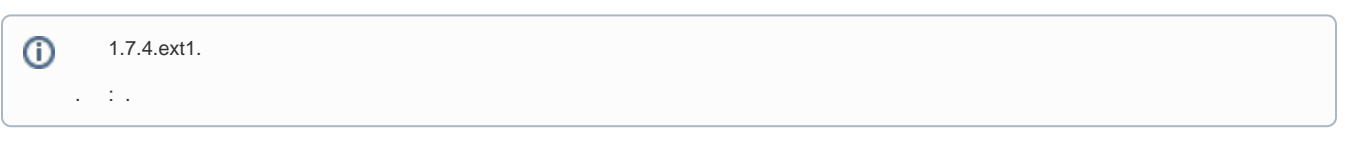

### $\pm$

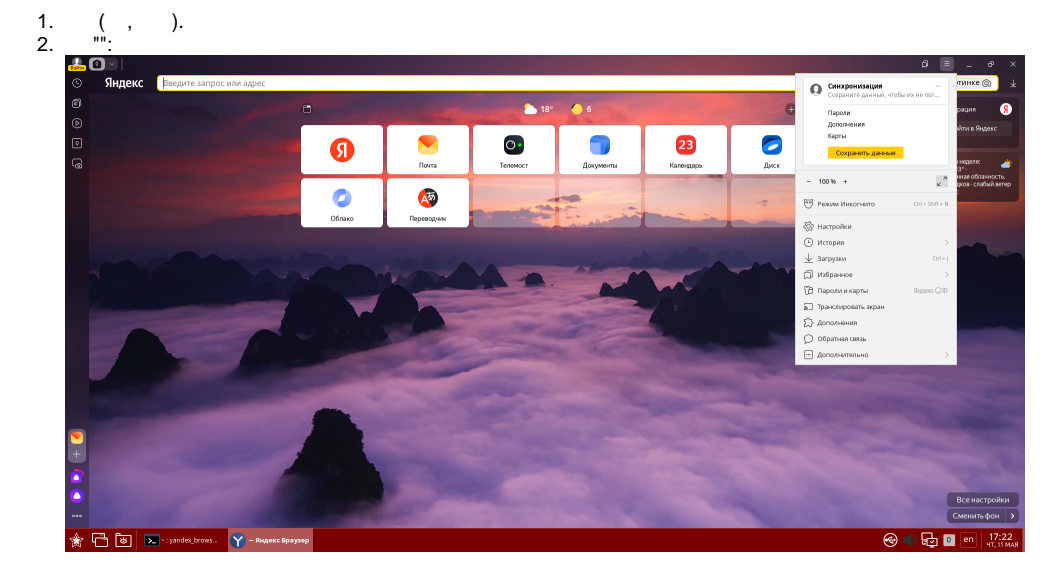

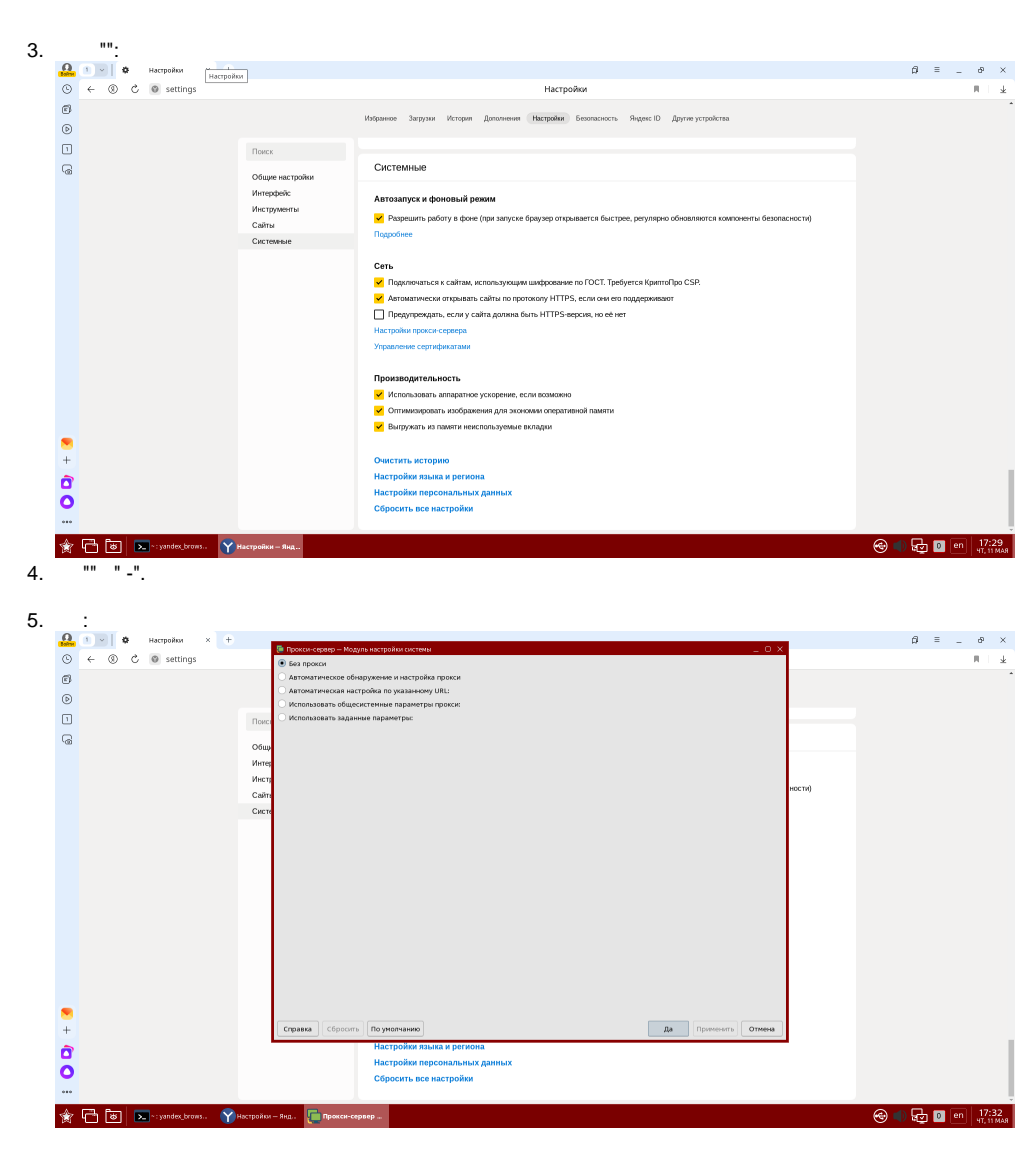

. :

• [proxy](https://yandex.ru/support/browser-corporate/settings/proxy-settings-console.html) :

 $\bullet$  [proxy](https://yandex.ru/support/browser-corporate/policy/proxy-settings.html).

### <span id="page-3-0"></span>Web- Firefox

Firefox , , , fly-kcmshell5 . proxy fly-kcmshell5 .

, proxy Firefox:

- 1. 2. 3. Firefox: ""; "";
- 4. "" " Firefox ".

Firefox — NTLM ( Microsoft Internet Security and Acceleration Server).

## <span id="page-3-1"></span>Web- Chromium

Chromium . , proxy:

1. /etc/chromium/default :

<span id="page-3-2"></span>CHROMIUM\_FLAGS="--proxy-server=<IP->:<IP->"

## Firefox/Chromium

WEB- Firefox Chromium proxy . proxy () FoxyProxy.

# <span id="page-4-0"></span>APT

. /etc/apt/apt.conf:

```
Acquire::http::proxy "http://<_>:<>@<IP-_proxy>:<IP-_proxy>/";
Acquire::https::proxy "http://< >:<>@<IP-_proxy>:<IP-_proxy>/";
Acquire::ftp::proxy "http://<_>:<>@<IP-_proxy>:<IP-_proxy>/";
Acquire::socks::proxy "http://<_>:<>@<IP-_proxy>:<IP-_proxy>/";
Acquire::::Proxy "true";
```
#### ,  $\lt - > < \otimes$ .

DIRECT:

```
Acquire::http::Proxy {
     local-apt-repo.local.loc DIRECT;
};
```
### Bash

<span id="page-4-1"></span>, :

```
export http_proxy='http://<_>:<>@<IP-_proxy>:<IP-_proxy>/'
```
http, https ftp, proxy:

export {http,https,ftp}\_proxy="http:/<\_>:<>@<IP-\_proxy>:<IP-\_proxy>/"

proxy:

unset {http,https,ftp}\_proxy

Bash proxy. ~/.bashrc :

```
# Proxy
function setproxy() {
   export {http,https,ftp}_proxy="http://<_>:<>@<IP-_proxy>:<IP-_proxy>"
}
# Proxy
function unsetproxy() {
    unset {http,https,ftp}_proxy
}
```
source ~/.bashrc

setproxy unsetproxy.

#### <span id="page-4-2"></span>wget

:

proxy /etc/wgetrc :

```
proxy-user = username 
proxy-password = password
http_proxy = http://<_>:<>@<IP-_proxy>:<IP-_proxy>/
ftp_proxy = http://<_>:<>@<IP-_proxy>:<IP-_proxy>/
use_proxy = on
```
,  $\leq$   $\geq$   $\geq$   $\geq$   $\geq$   $\geq$ 

### <span id="page-5-0"></span> proxy :

env | grep proxy